## **CCNA Routing and Switching: Connecting Networks**

# **Skills Assessment Training**

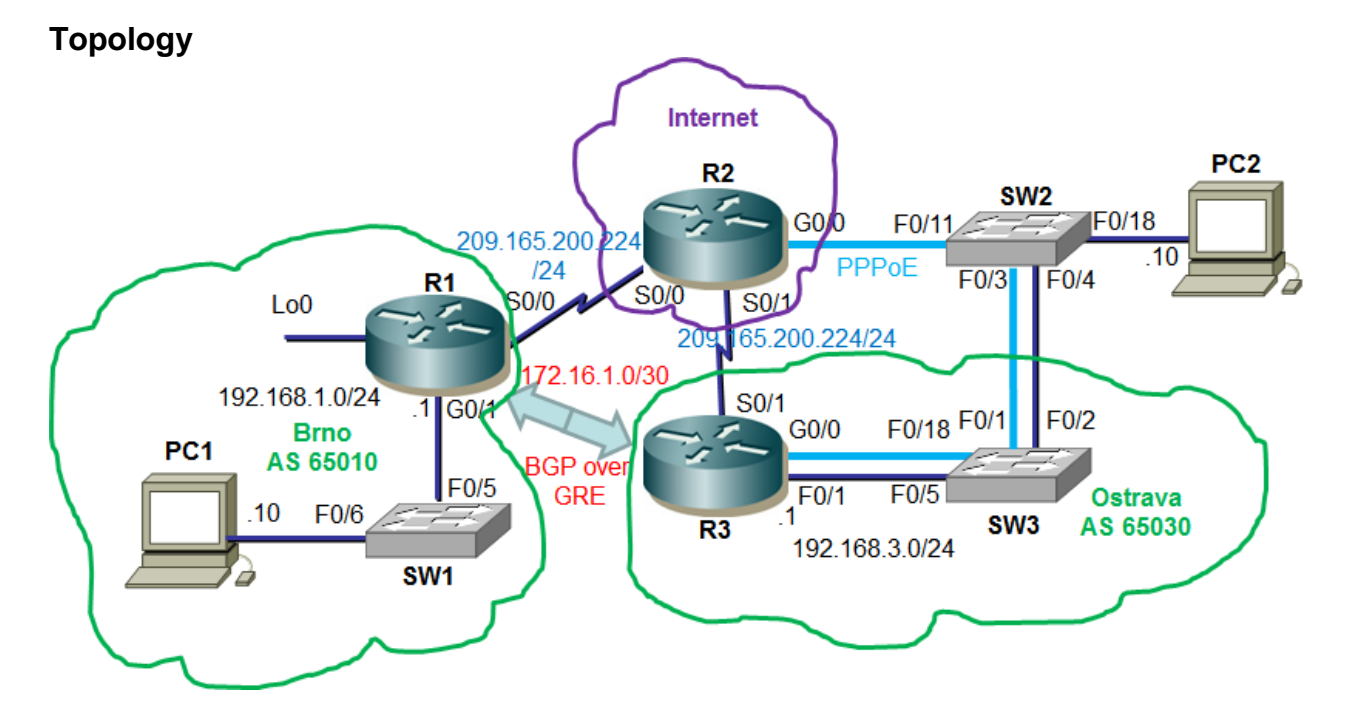

#### **Assessment Objectives**

- **Part 1: Configure Device Basic Settings**
- **Part 2: Configure PPP Connections**
- **Part 3: Configure IPv4 ACL for NAT**
- **Part 4: Configuring IP Routing**
- **Part 5: Configure GRE Tunnel with BGP**
- **Part 6: Implement PPPoE**
- **Part 7: Configure IP ACLs**
- **Part 8: Monitor the Network**

#### **Scenario**

The first WAN protocol you will configure is PPP with CHAP authentication. You will configure access lists to limit network access and determine the IP addresses that are used in NAT. You will also configure a GRE tunnel to allow BGP updates between the Olomouc and Brno domains. You will also configure SNMP and SPAN for network monitoring during this assessment. Network configurations and connectivity will be verified throughout the assessment by using common CLI commands.

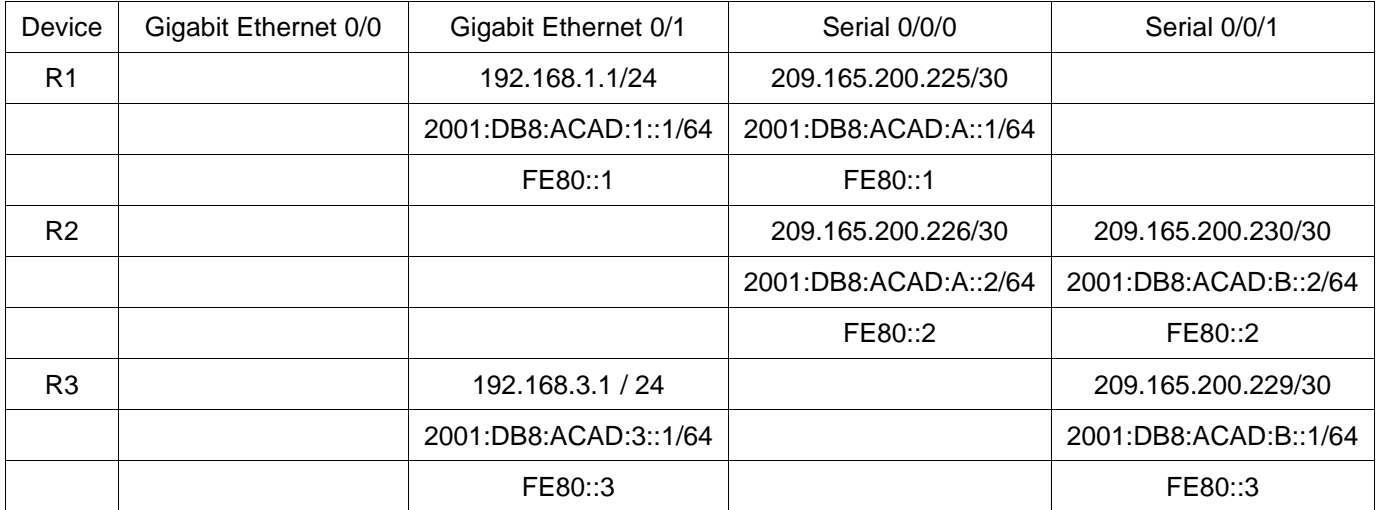

### **Interface Summary Table**

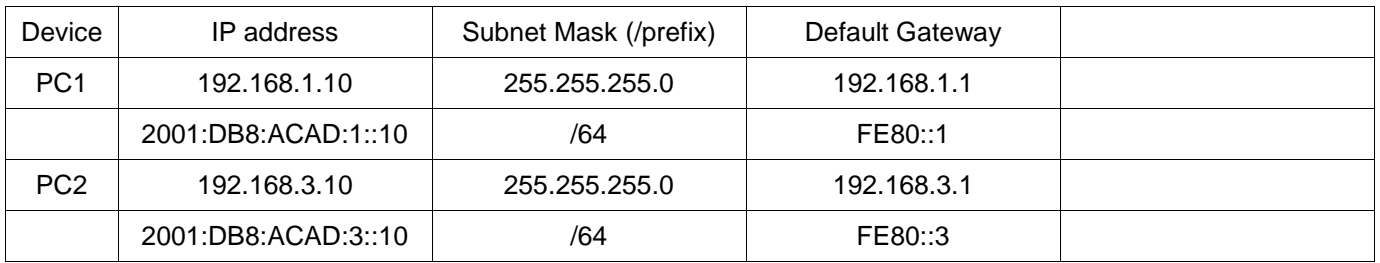

# **Part 1: Configure Device Basic Settings**

### **Step 1: Configure PCs.**

Assign static IP address information (IP address, subnet mask, default gateway) to PC1 and PC2 in the topology.

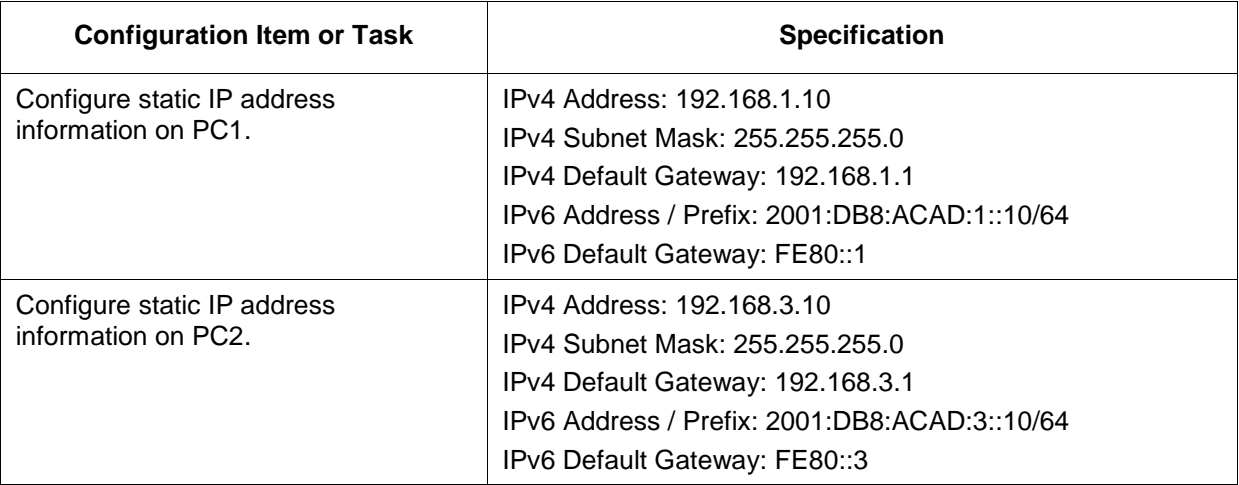

#### **Step 2: Configure R1.**

Configuration tasks for R1 include the following:

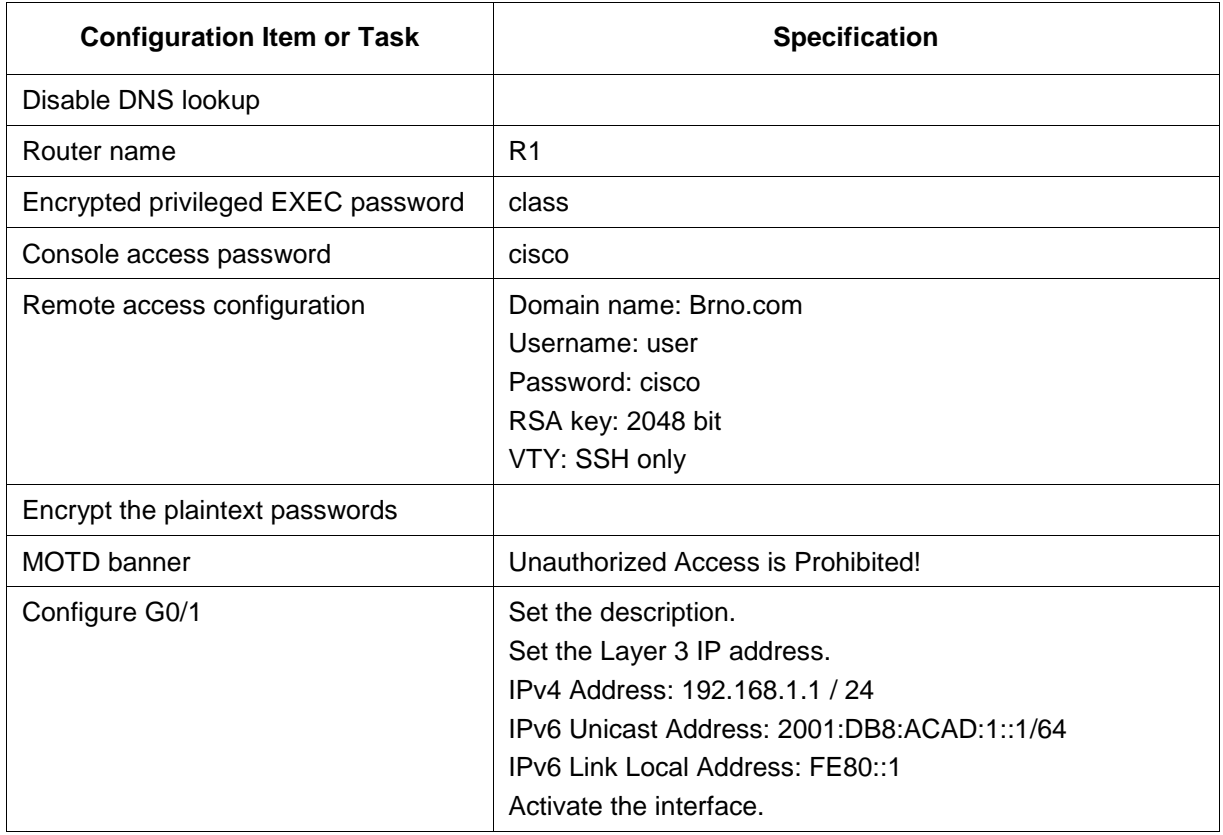

#### **Step 3: Configure R2.**

Configuration tasks for R2 include the following:

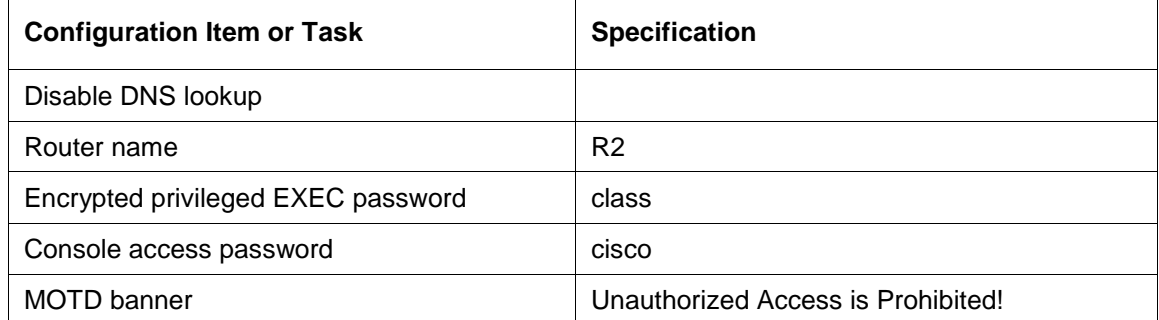

#### **Step 4: Configure R3.**

Configuration tasks for R3 include the following:

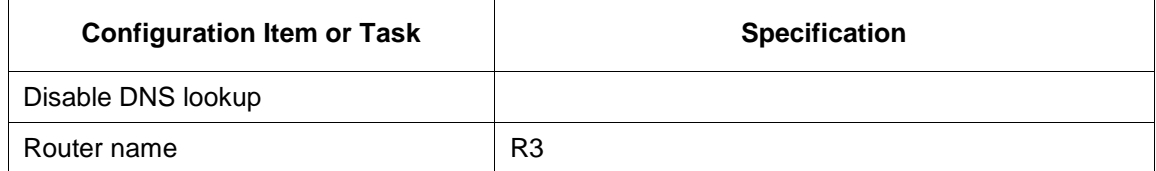

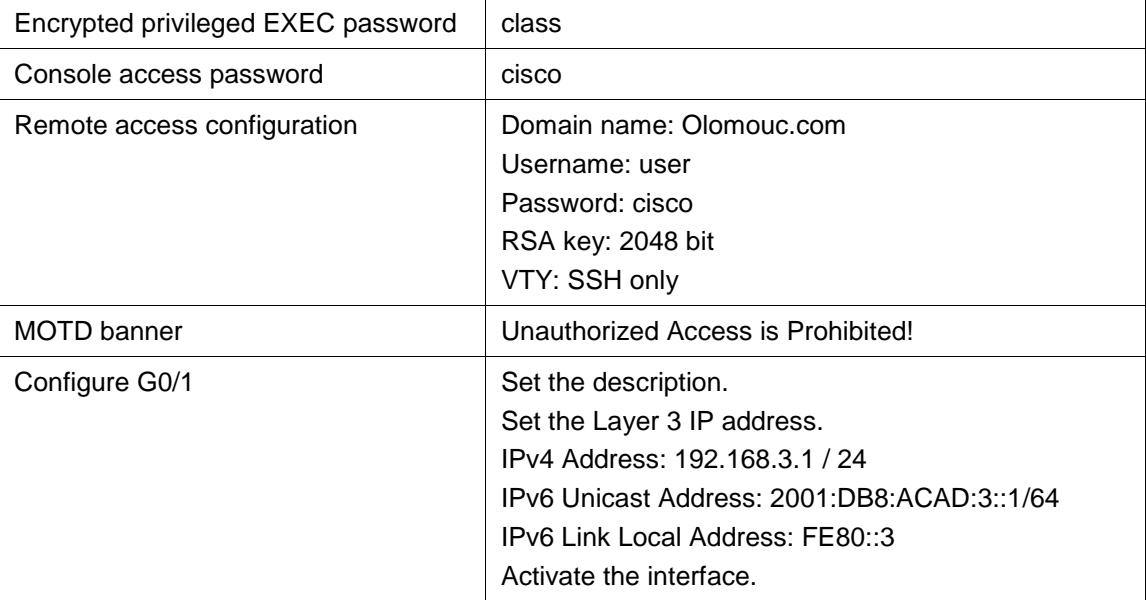

# **Part 2: Configure PPP Connections**

#### **Step 1: Configure R1.**

Configuration tasks for R1 include the following:

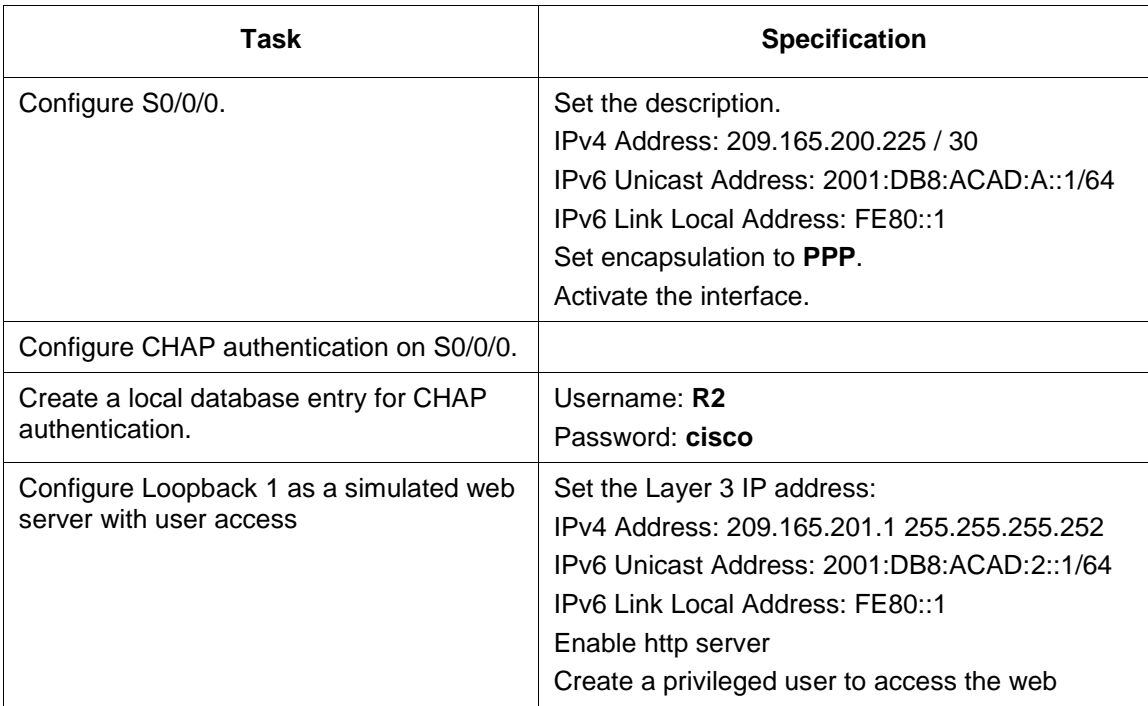

#### **Step 2: Configure R2.**

Configuration tasks for R2 include the following:

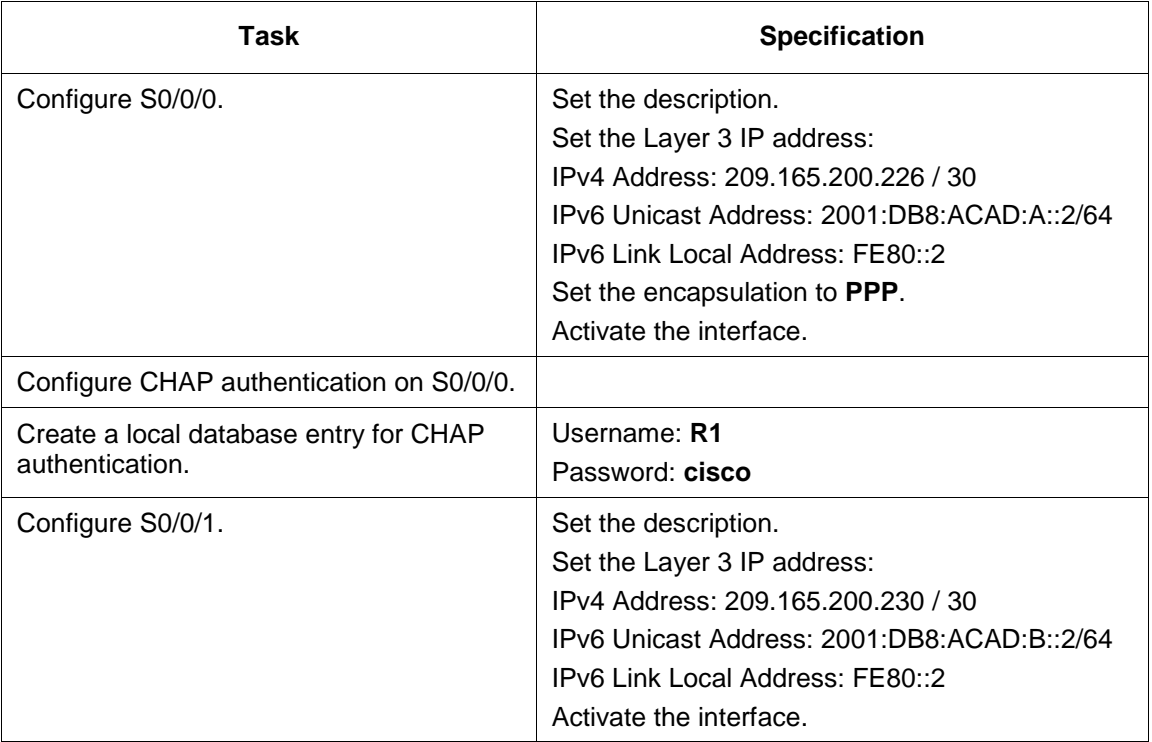

### **Step 3: Configure R3.**

Configuration tasks for R3 include the following:

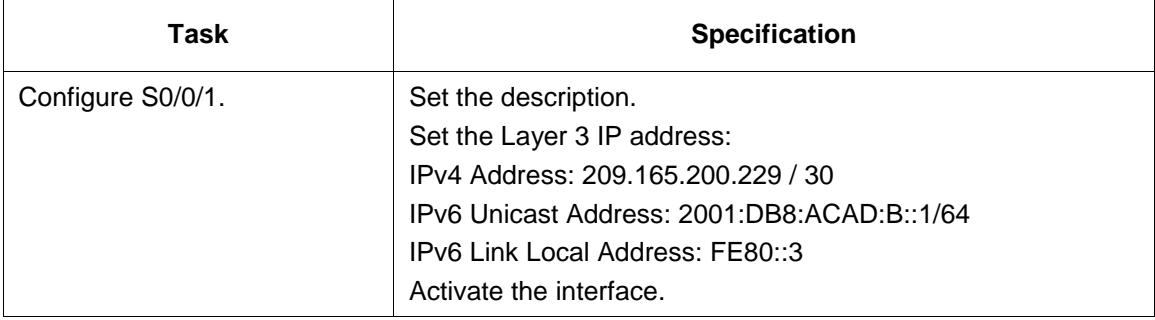

# **Part 3: Configure IPv4 ACL for NAT**

#### **Step 1: Configure R1.**

Configuration tasks for R1 include the following:

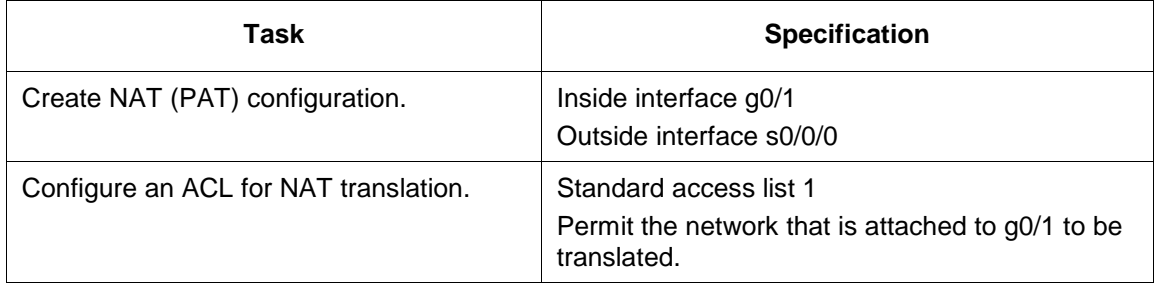

### **Step 2: Configure R3.**

Configuration tasks for R1 include the following:

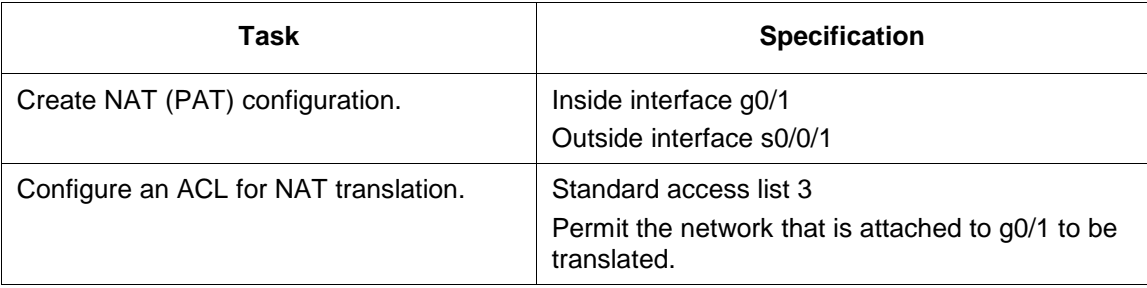

## **Part 4: Configure IP Routing**

#### **Step 1: Configure IP routing on R1.**

a. Configuration tasks for R1 include the following:

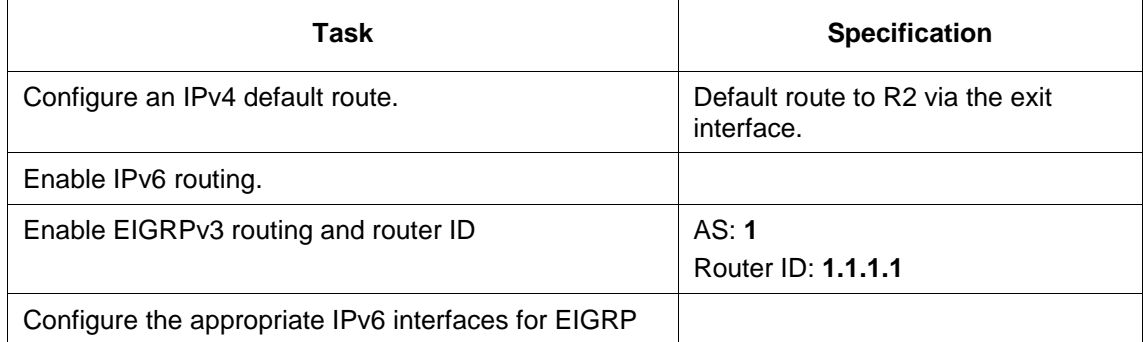

#### **Step 2: Configure IP routing on R2.**

a. Configuration tasks for R2 include the following:

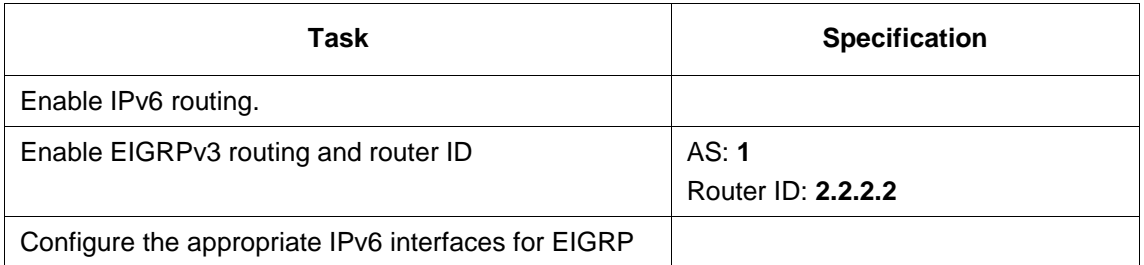

#### **Step 3: Configure IPv6 routing on R3.**

a. Configuration tasks for R3 include the following:

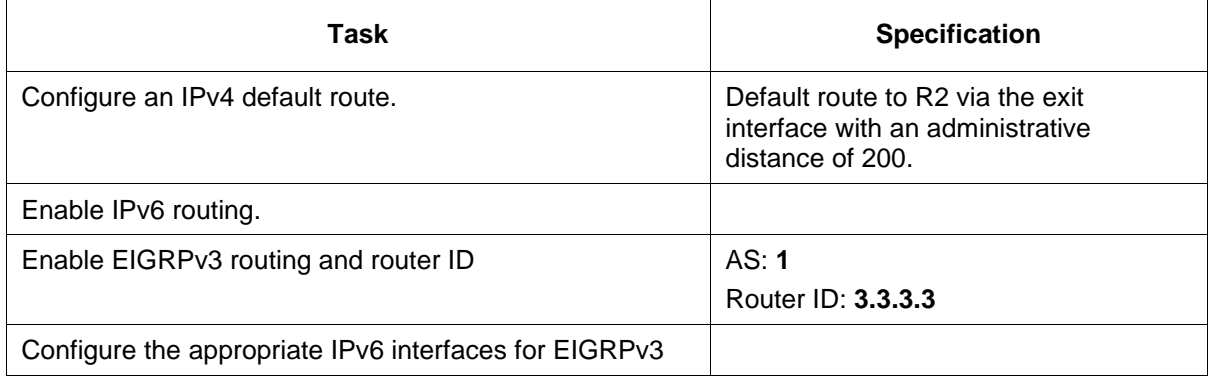

#### **Step 4: Verify network connectivity.**

Verify connectivity using the **ping** command to verify connectivity for both IPv4 and IPv6 networks.

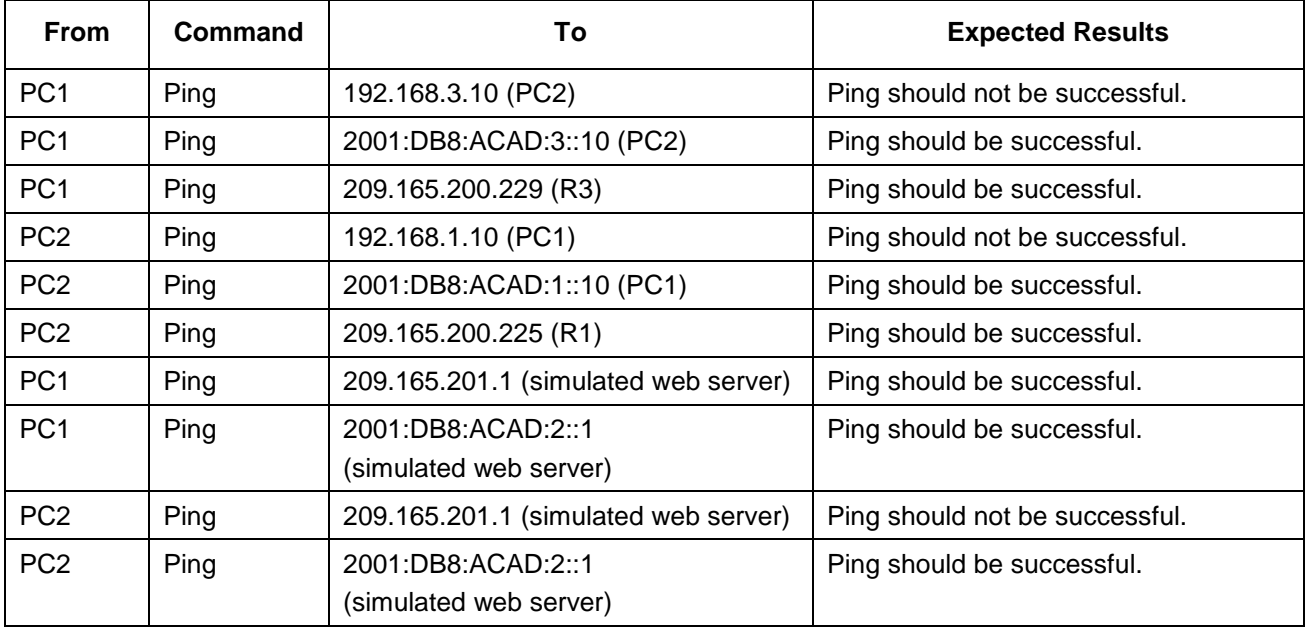

# **Part 5: Configure GRE Tunnel with BGP**

#### **Step 1: Configure GRE tunnel with BGP routing on R1.**

Configuration tasks for R1 include the following:

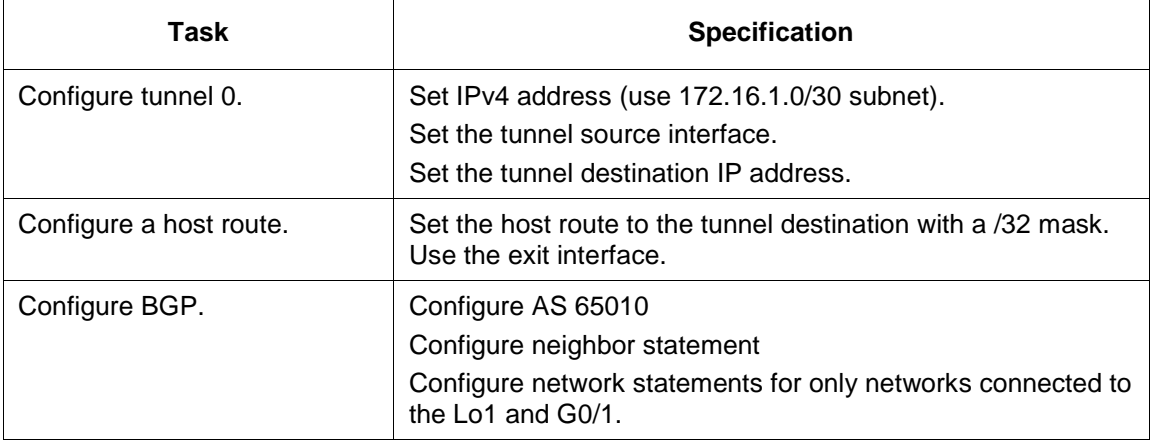

#### **Step 2: Configure GRE tunnel with BGP routing on R3.**

Configuration tasks for R3 include the following:

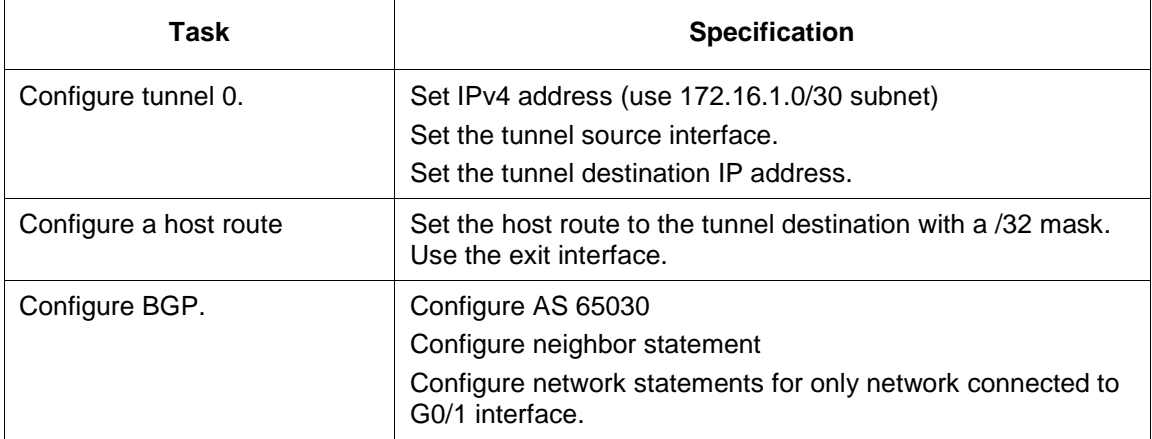

#### **Step 3: Verify network connectivity.**

Verify connectivity using the **ping** command using the IPv4 address.

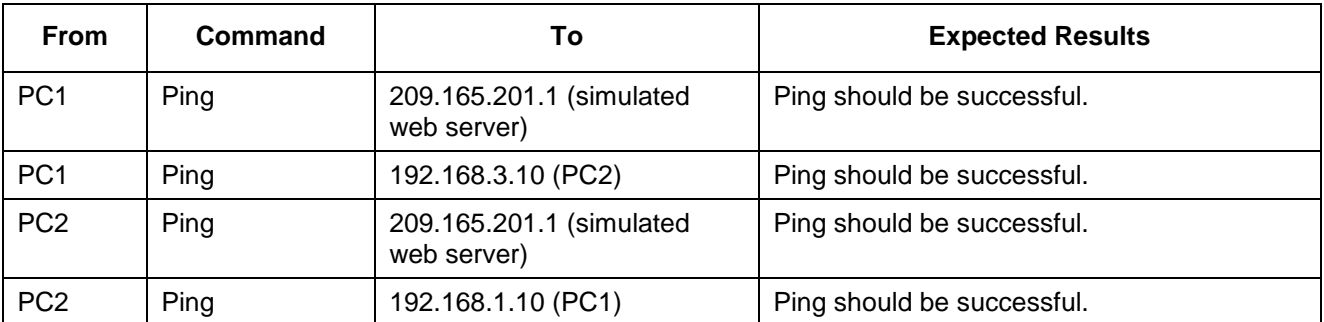

# **Part 6: Implement PPPoE**

#### **Step 1: Configure PPPoE router.**

Configuration tasks for R2 include the following:

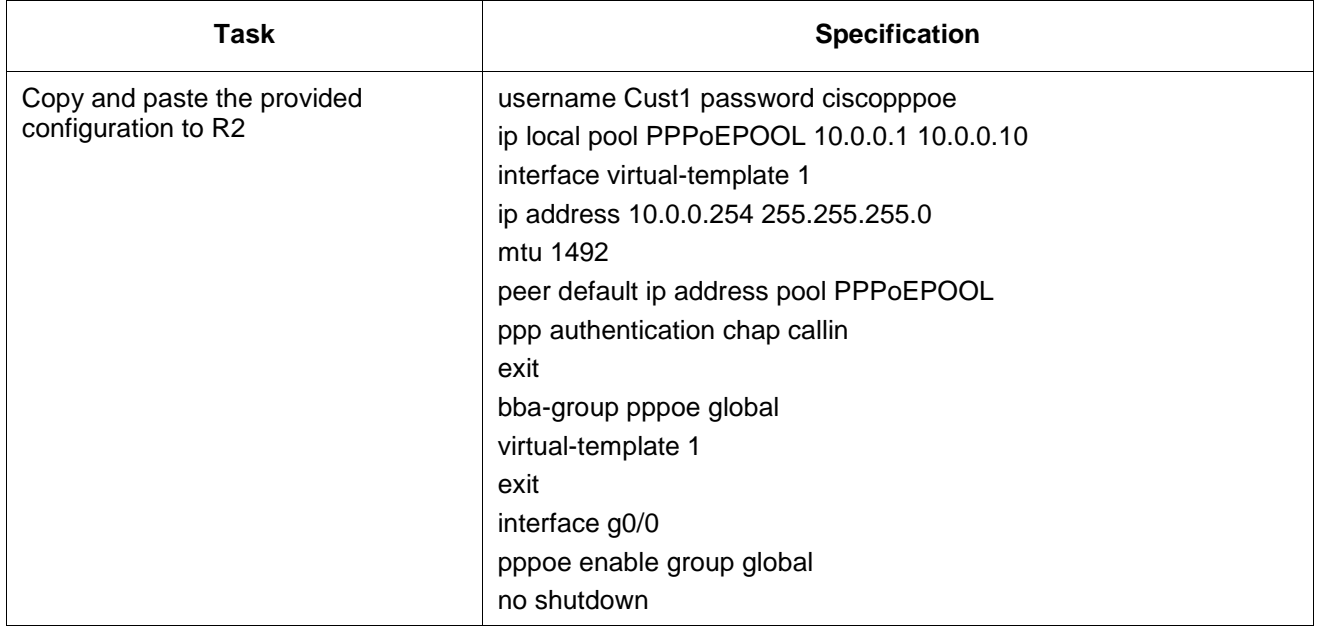

#### **Step 2: Configure R3 as a PPPoE client.**

Configuration tasks for R3 include the following:

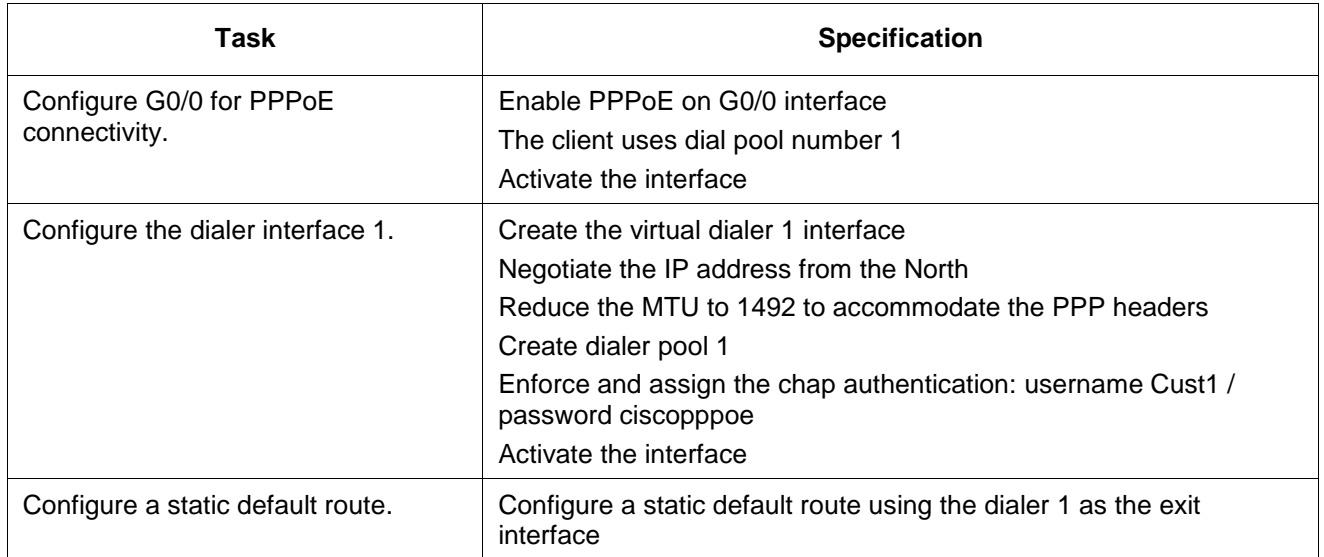

#### **Step 3: Verify network connectivity.**

Verify connectivity using the **ping** command.

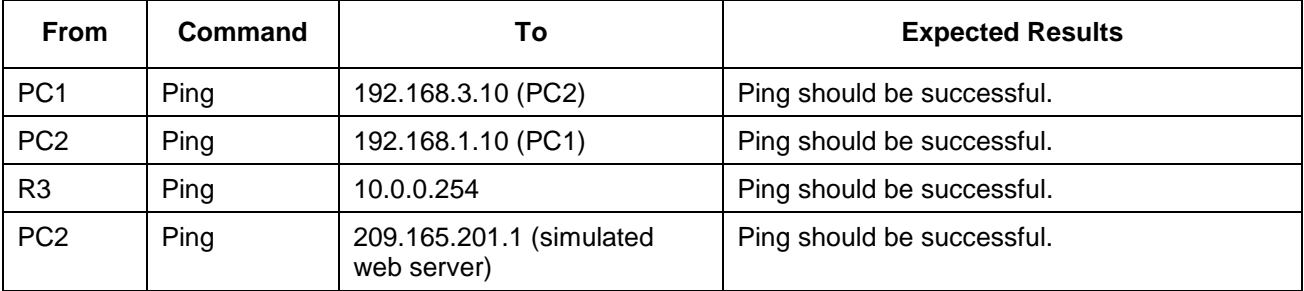

## **Part 7: Configure IP ACLs**

#### **Step 1: Configure IP Access List on R1.**

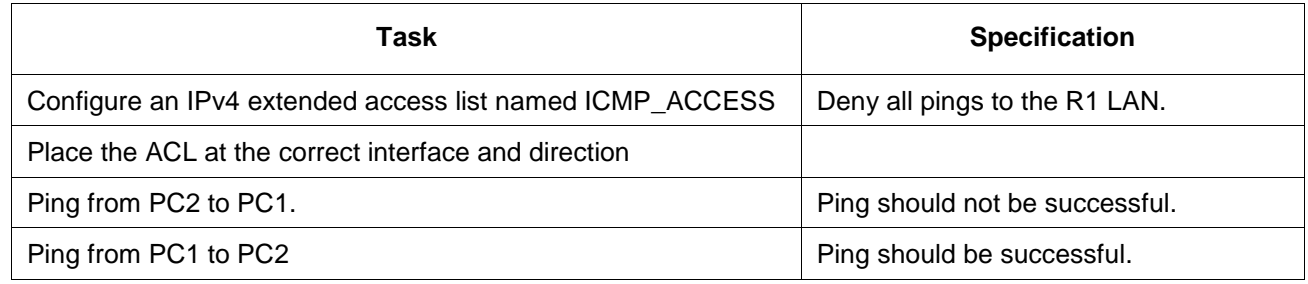

#### **Step 2: Configure IPv6 Access List on R3.**

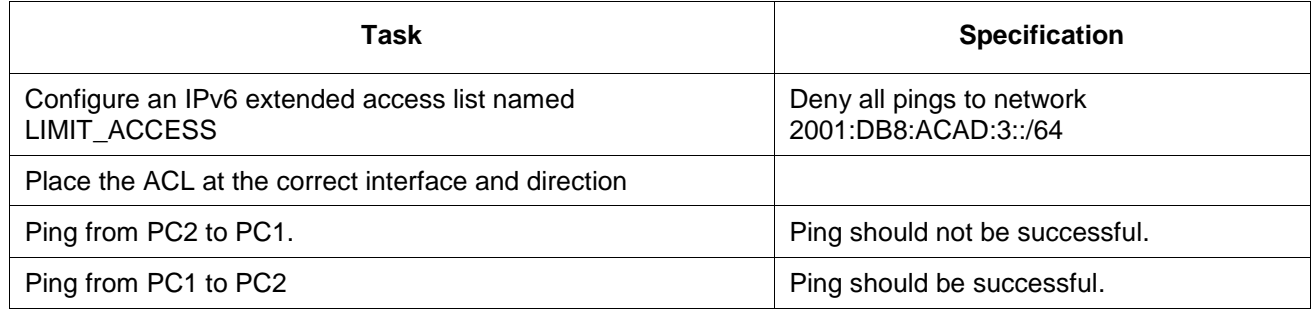

### **Part 8: Monitor the Network**

### **Step 1: Configure SNMPv3 on R1.**

Configuration tasks for SNMPv3 authentication using an ACL on R1 are the following:

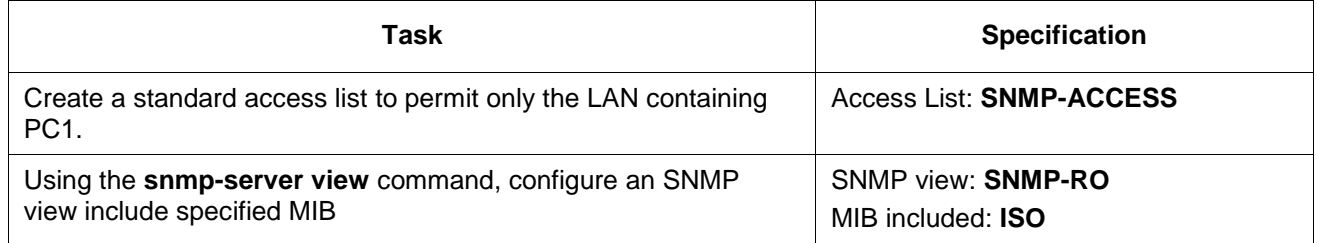

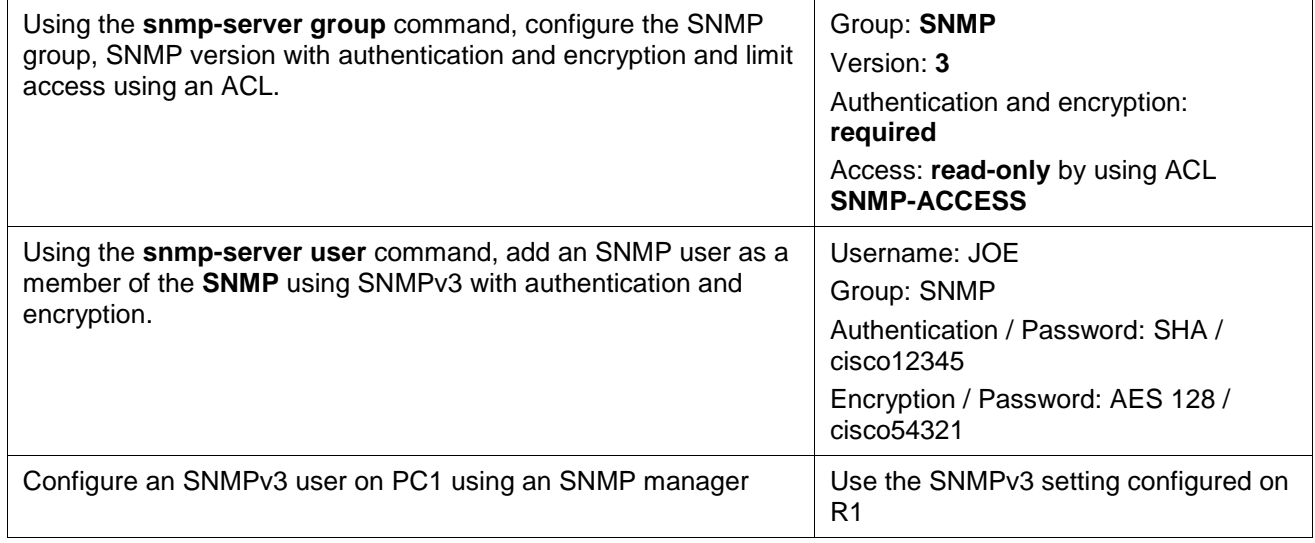

### **Step 2: Configure SPAN on S2.**

Configuration tasks include the following:

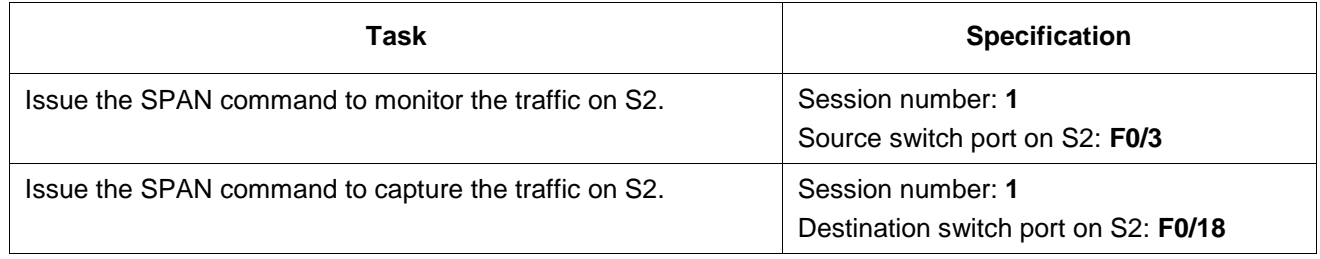